## 会计信息系统应用 用 友 U 8 V 1 0 . 1

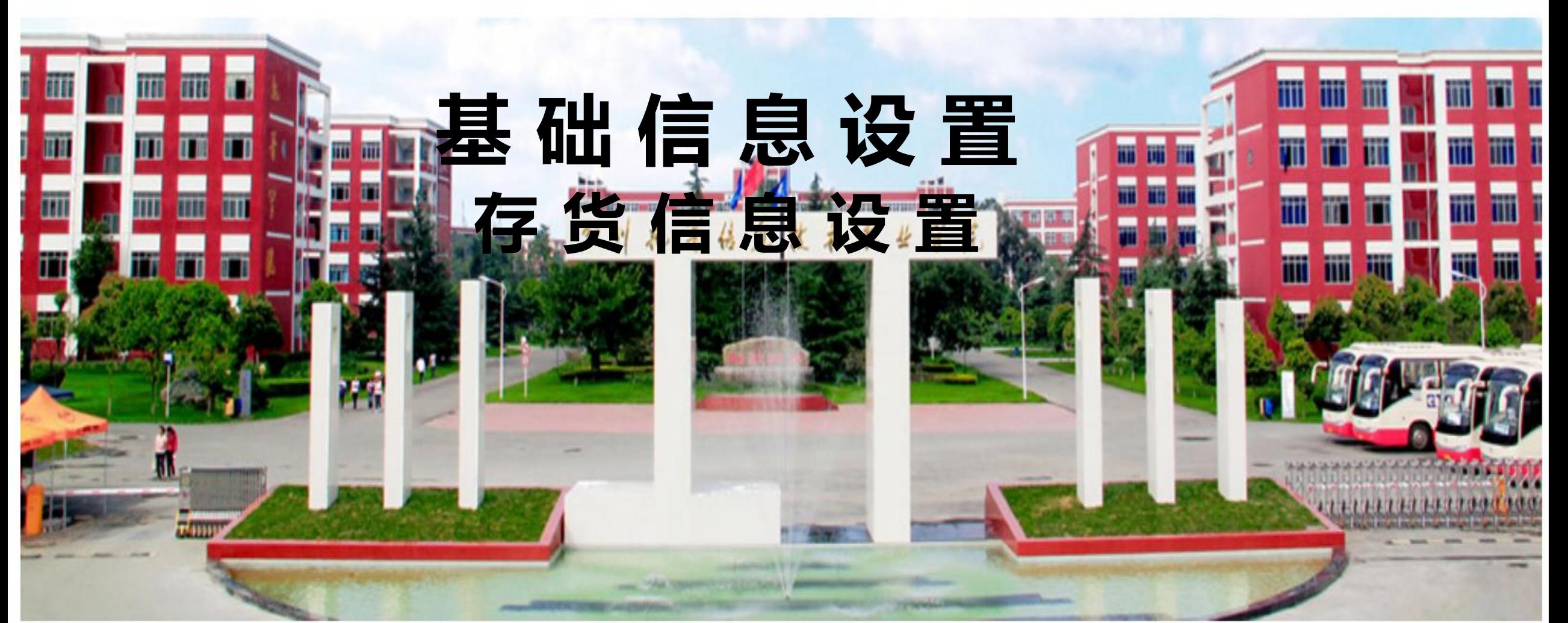

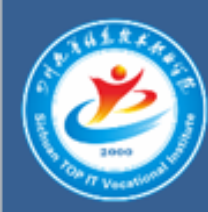

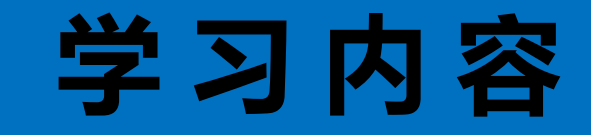

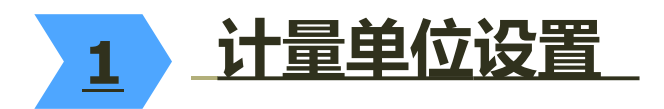

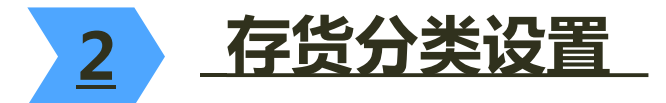

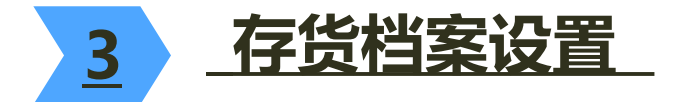

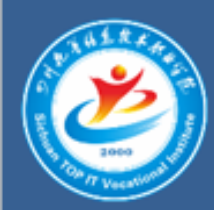

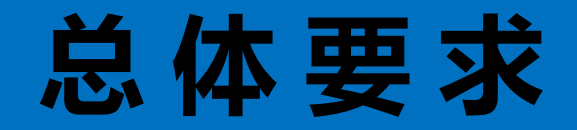

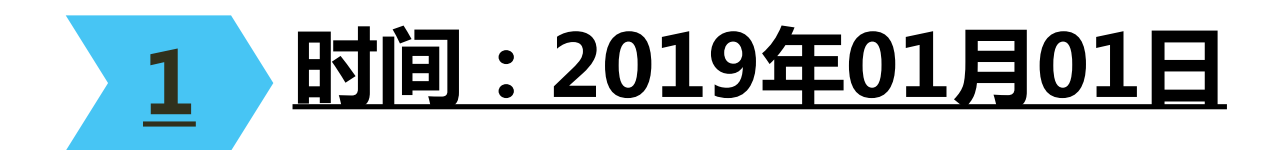

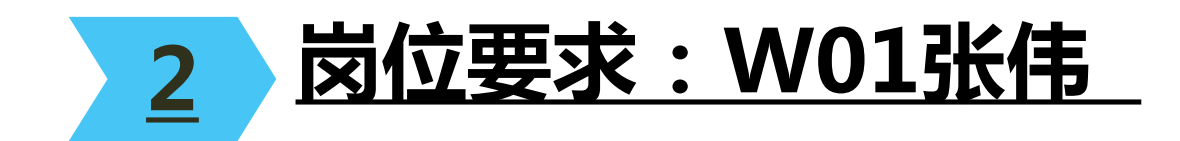

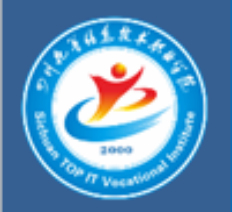

## 1 . 计量单位设置

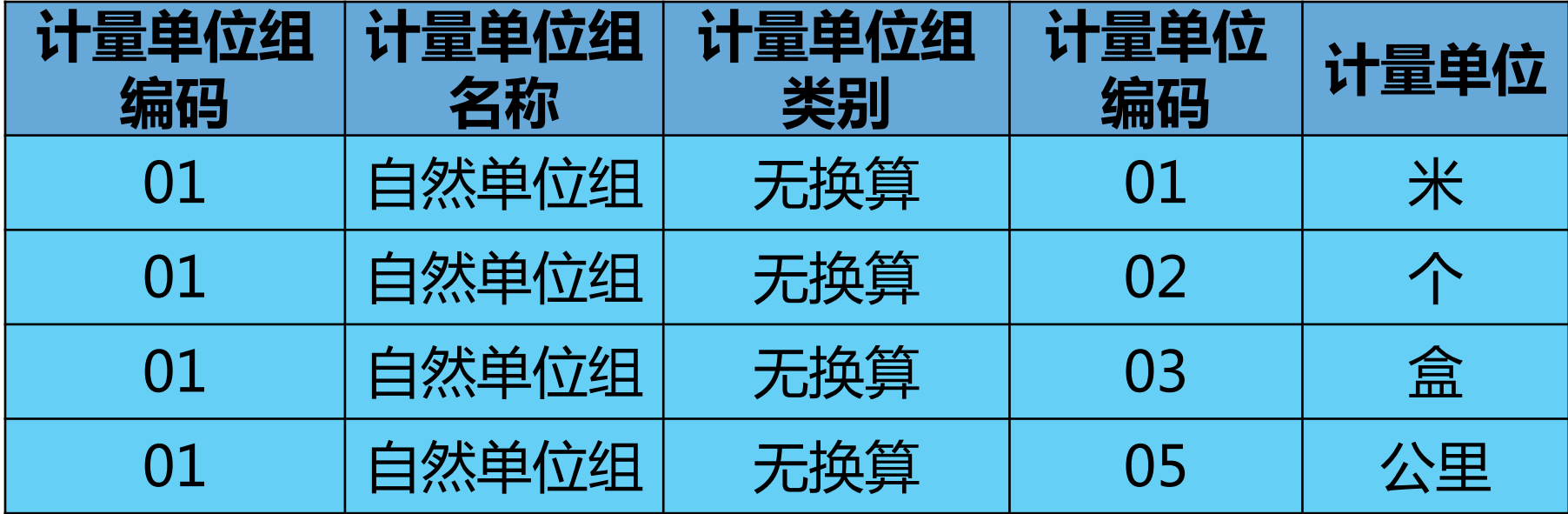

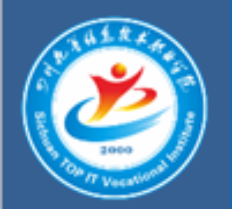

## 2 . 存货分类设置

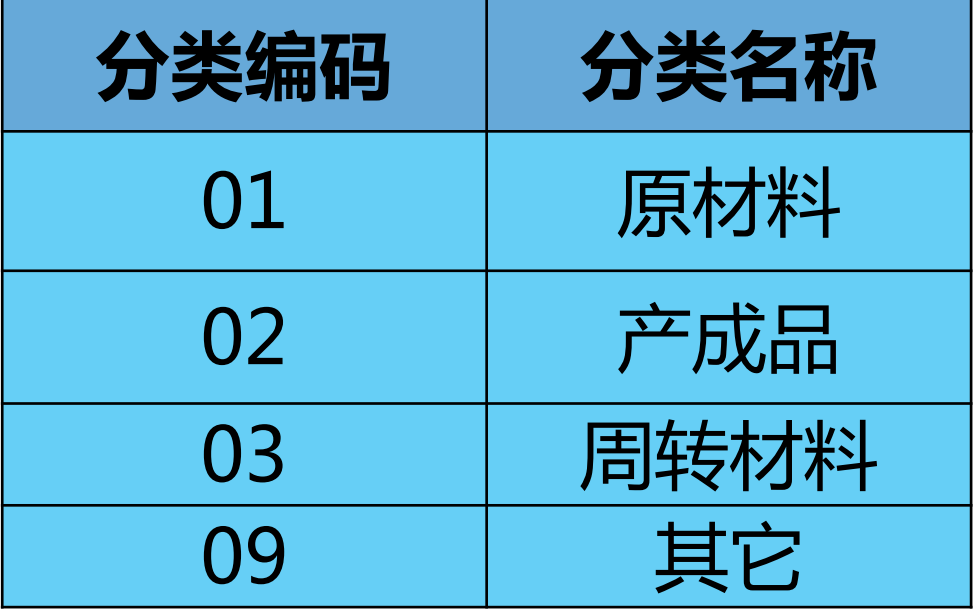

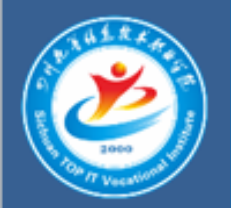

## 3 . 存货档案设置

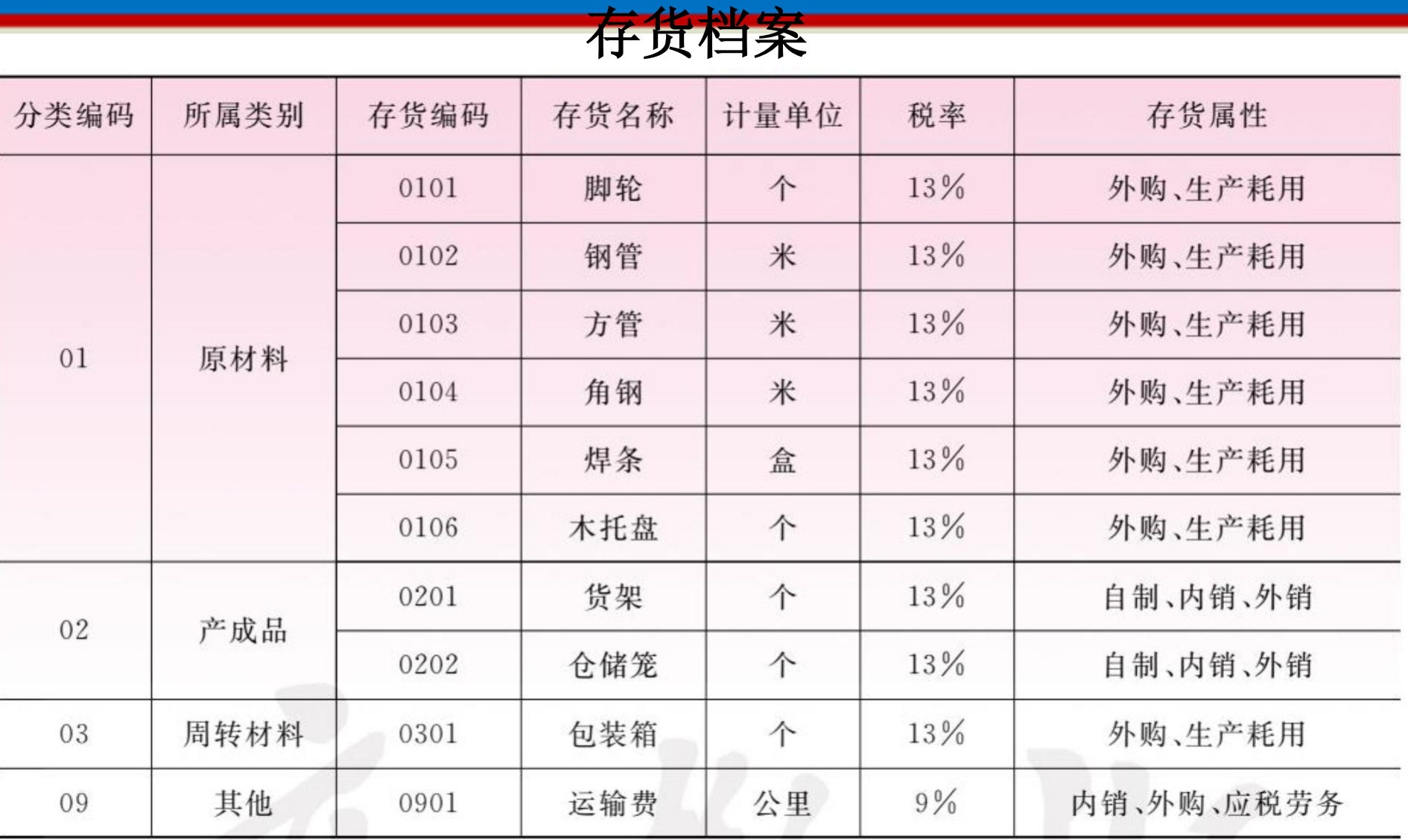

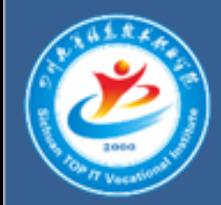

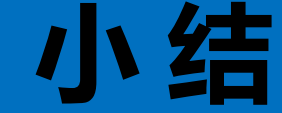

1 在设置存货档案之前必须先到企业应用平台的 基础档案中设置计量单位,否则,存货档案中 没有被选的计量单位,存货档案不能保存。

在录入存货档案时,如果直接列示的计量单位, 不符合要求,应先将不符合要求的计量单位删 除,再单击参照按钮就可以在计量单位表中重 新选择计量单位。

3 存货档案中的存货属性必须选择正确,否则, 在填制相应单据时就不会在存货列表中出现。